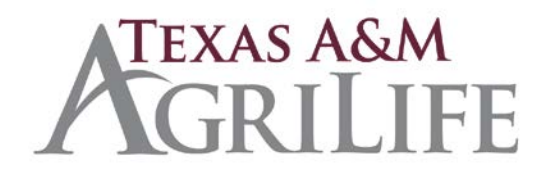

- I. Chargeback Procedure Fiscal Office Process
	- a. A chargeback (also known as a reversal) is a form of customer protection provided by the card issuing banks, which allows cardholders to file a complaint regarding fraudulent transactions on their statement. Once the cardholder files a dispute, the issuing bank makes an investigation into the complaint.
		- i. Notification of customer dispute, chargeback, titled Chargeback Adjust Advice, is received by fax and includes the following information:
			- 1. Deadline to dispute/respond to chargeback adjustment
			- 2. Reason for transaction dispute
			- 3. Amount of transaction
			- 4. Merchant number
			- 5. Transaction date
			- 6. Last four digits of cardholder account number
	- b. A chargeback adjustment reversal request must be returned to Global Payments no later than the deadline identified on the chargeback adjustment; this includes all supporting documentation.
	- c. Texas A&M AgriLife Fiscal Office will work as liaison between Global Payments and AgriLife Units to resolve disputes. However, Texas A&M AgriLife units may be impacted in the event of a disputed transaction reversal denied.
- II. Transactions processed through Touchnet
	- a. Log onto<https://secure.touchnet.com/ucommercecentral/>
		- i. Click Applications
		- ii. Click Payment Gateway
		- iii. Click Reports
			- 1. The following information needs to be filled out in order to obtain the needed information to research the transaction.
				- a. Payment Type = Credit Card
				- b. Date of transaction  $=$  input a range that includes the date of the actual transaction
				- c. Select the appropriate merchant account/s
				- d. Input the amount
				- e. Change the toggle button on additional fields to "show"
				- f. Input the last 4 digits of the card number
				- g. Click view report
				- h. Retrieve the ancillary information, this number is required to retrieve more detail.

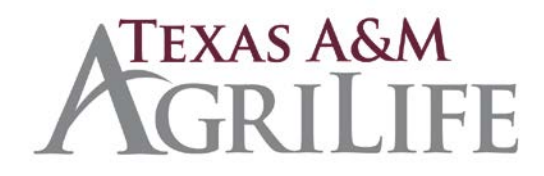

- i. Ex. sys\_tracking\_id=966648
- iv. Go back to home page and click on Applications
	- 1. Click Marketplace
	- 2. Select Merchant from the list on the left side
	- 3. Select appropriate site name
	- 4. Select Payment Search
		- a. Enter sys tracking id that was retrieved from step II.a.1.h.i above.
		- b. Click on the number to show more information.
- III. Transactions not processed through Touchnet
	- a. Receive Chargeback Adjust Advice from Global Payments
	- b. Locate original deposit (Cdoc); use this information a supporting documentation for dispute.
- IV. Collections/Follow up with Customer
	- a. In an attempt to resolve the disputed transaction and using the customer information located in step 4, contact the customer via email and phone (if phone number is available).
		- i. If the first attempt is unsuccessful, a second email notification should be sent after 48 hours.
		- ii. If no correspondence is received from cardholder, submit any supporting received from to Global Payments prior to the respond by deadline.

## V. Denial of Chargeback

- a. If Global Payments does not reverse the dispute transaction (issuing a credit back to Texas A&M Agrilife Research or Extension) a journal entry will be entered to record expense.
	- 1. Debit SL XXXXXX bad debt code
		- a. 6312 Bad debt Other Sales
		- b. 6313 Bad debt C&G Priv & Other